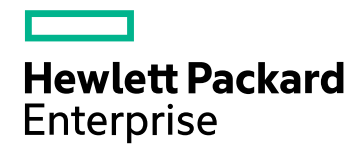

# HPE Network Operations Management Suite

Software Version: 2017.07 for the Windows® and Linux® operating systems

Getting Started Guide

Document Release Date: July 2017 Software Release Date: July 2017

### Legal Notices

#### **Warranty**

The only warranties for Hewlett Packard Enterprise products and services are set forth in the express warranty statements accompanying such products and services. Nothing herein should be construed as constituting an additional warranty. HPE shall not be liable for technical or editorial errors or omissions contained herein.

The information contained herein is subject to change without notice.

#### Restricted Rights Legend

Confidential computer software. Valid license from HPE required for possession, use or copying. Consistent with FAR 12.211 and 12.212, Commercial Computer Software, Computer Software Documentation, and Technical Data for Commercial Items are licensed to the U.S. Government under vendor's standard commercial license.

#### Copyright Notice

© Copyright 2017 Hewlett Packard Enterprise Development LP

### Trademark Notices

Adobe® is a trademark of Adobe Systems Incorporated.

Apple is a trademark of Apple Computer, Inc., registered in the U.S. and other countries.

AMD is a trademark of Advanced Micro Devices, Inc.

Google™ is a registered trademark of Google Inc.

Intel®, Intel® Itanium®, Intel® Xeon®, and Itanium® are trademarks of Intel Corporation in the U.S. and other countries.

Linux® is the registered trademark of Linus Torvalds in the U.S. and other countries.

Internet Explorer, Lync, Microsoft, Windows, and Windows Server are either registered trademarks or trademarks of Microsoft Corporation in the United States and/or other countries.

Oracle and Java are registered trademarks of Oracle and/or its affiliates.

Red Hat® Enterprise Linux Certified is a registered trademark of Red Hat, Inc. in the United States and other countries.

sFlow is a registered trademark of InMon Corp.

UNIX® is a registered trademark of The Open Group.

This product includes an interface of the 'zlib' general purpose compression library, which is Copyright © 1995- 2002 Jean-loup Gailly and Mark Adler.

## **Contents**

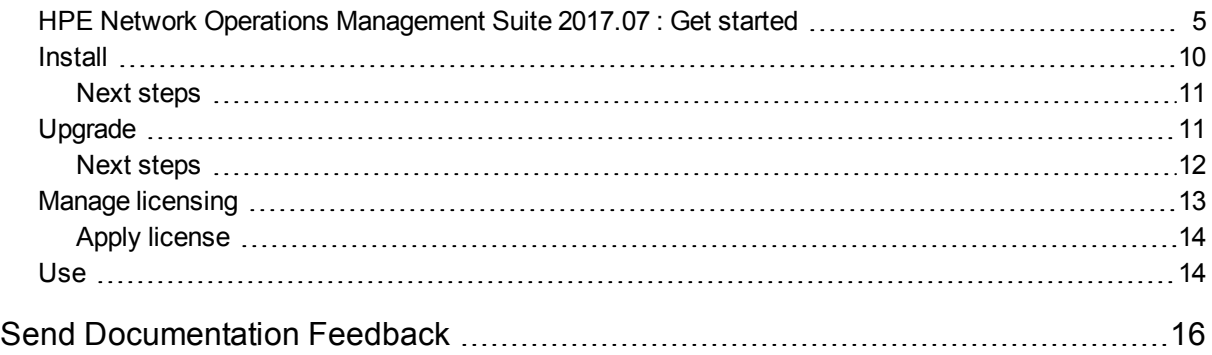

### <span id="page-3-0"></span>HPE Network Operations Management Suite 2017.07 : Get started

NOM is a complete network management solution that integrates network fault detection, performance monitoring, configuration management and compliance, as well as diagnostic and automation tools. NOM is comprised of the following individual, but integrated, products that are brought together:

#### **Table: Product Library**

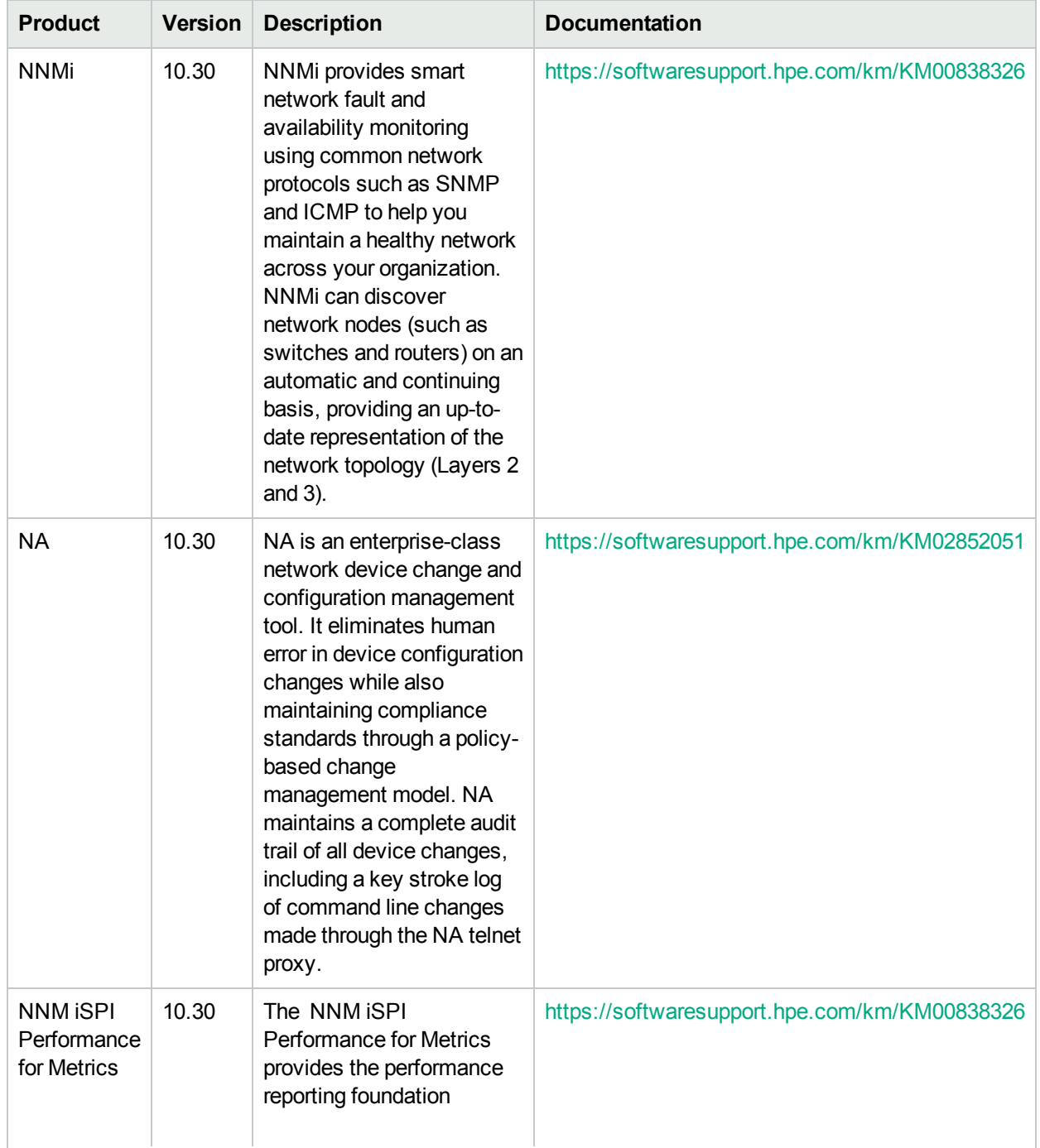

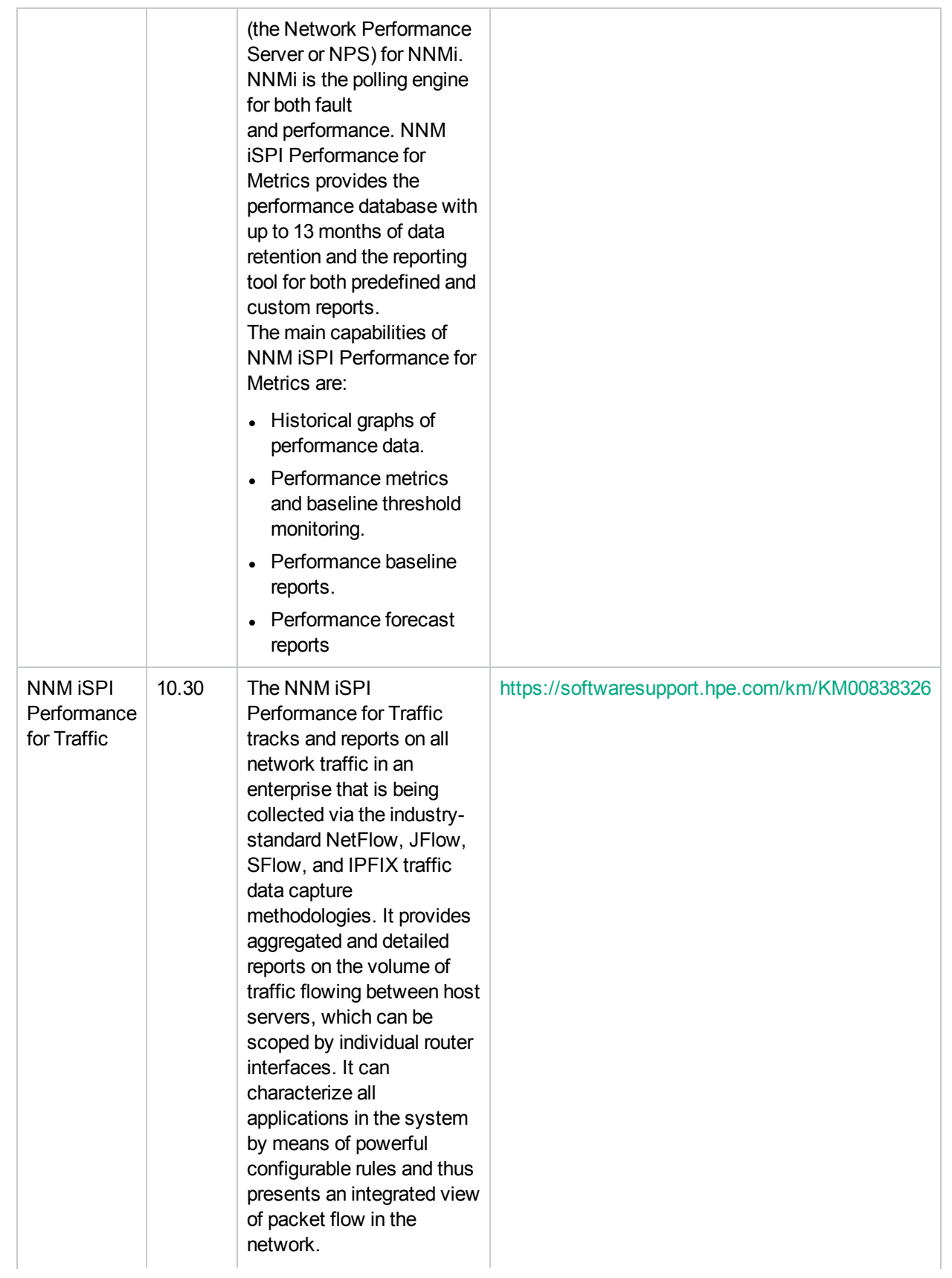

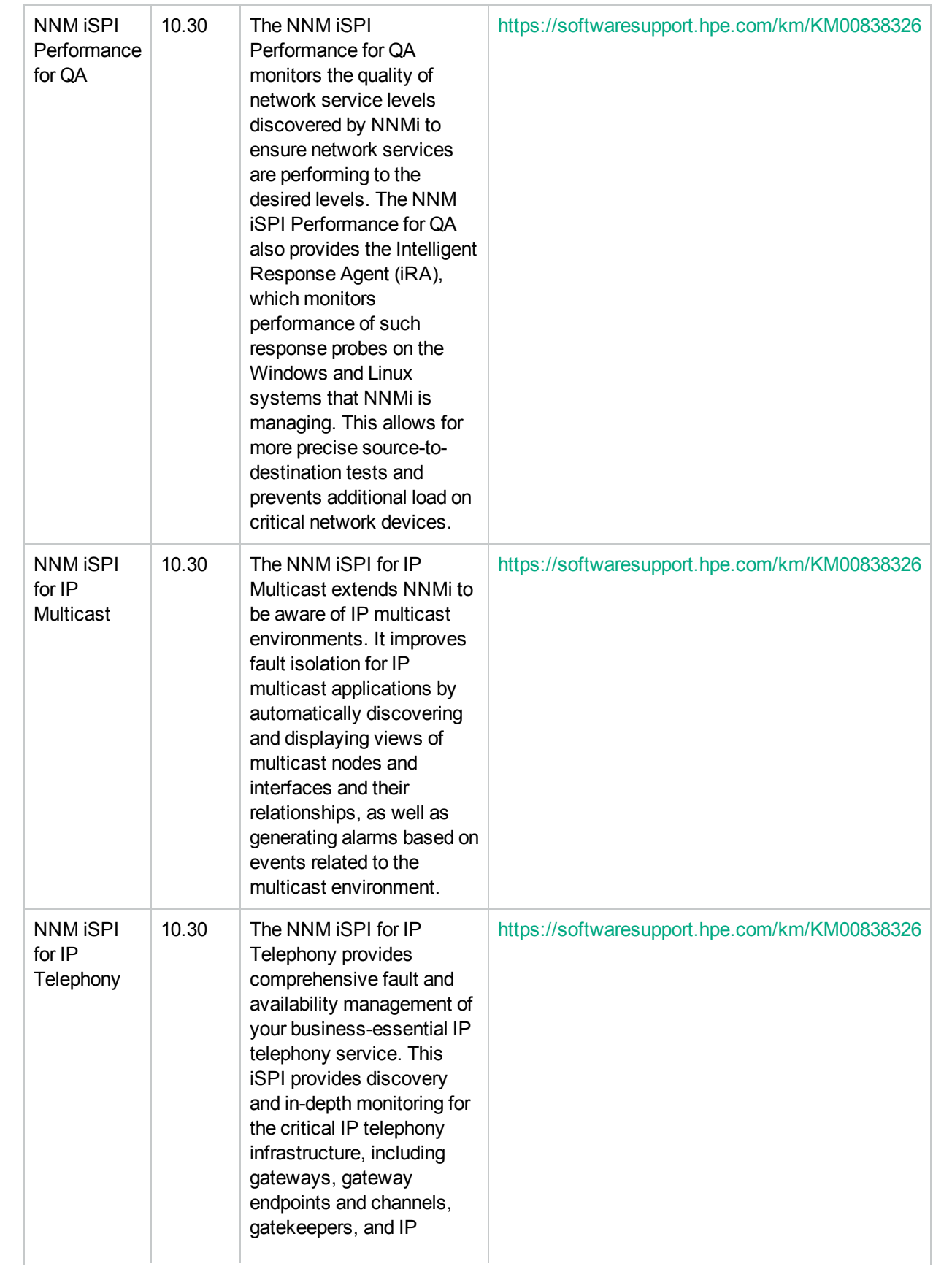

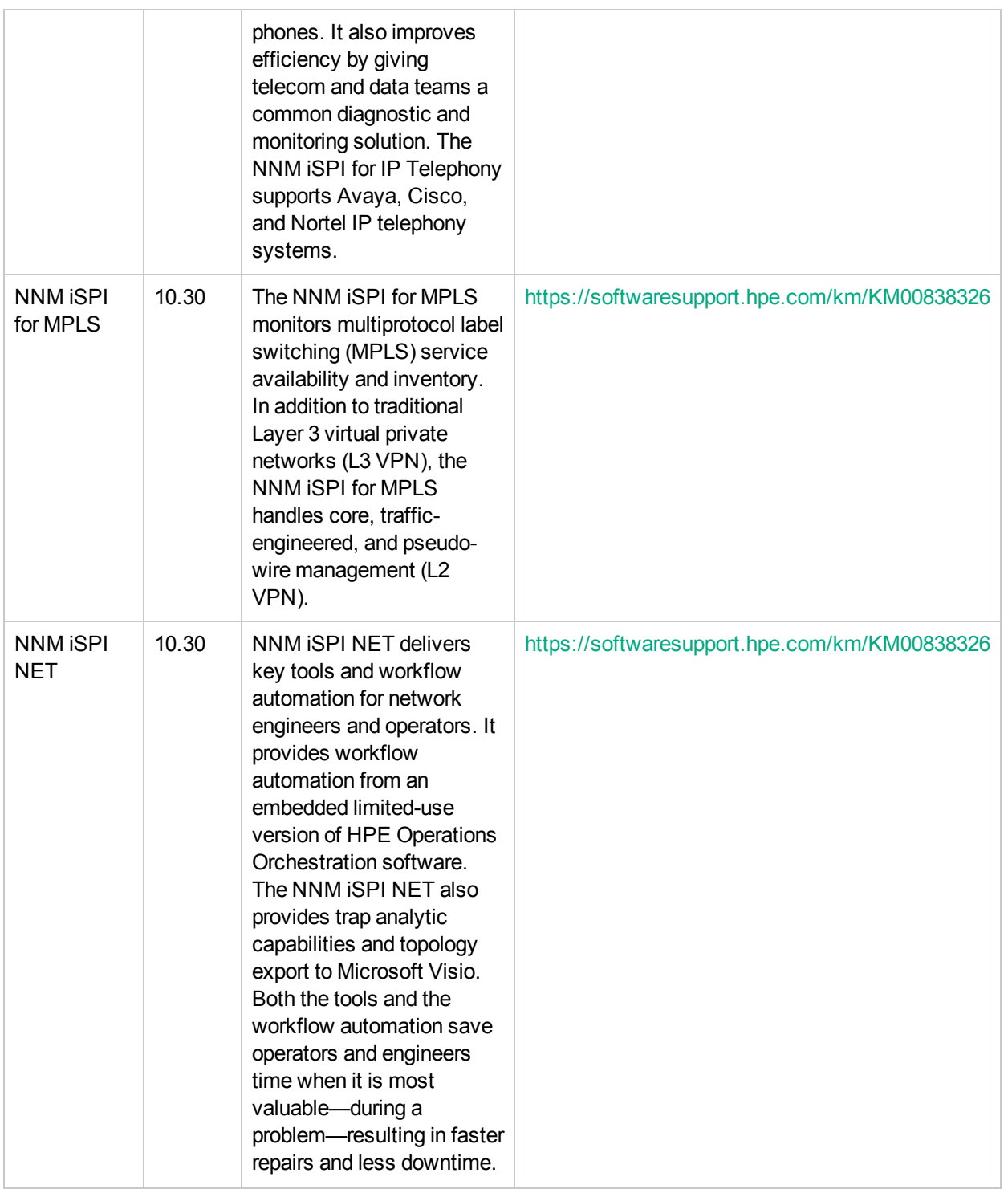

To get started with NOM 2017.07:

- 1. Make sure to install (or upgrade to) NNMi 10.30, NNM iSPIs 10.30, and NA 10.30.
- 2. Install the following patches:

**Note:** These patches are prerequisite for the NOM license.

- The HPE Network Operations Management Suite License Enablement Core patch for **NNMi**
- The HPE Network Operations Management Suite License Enablement Core patch for the NNM iSPI Performance for Traffic
- 3. Obtain the NOM Express, NOM Premium, or NOM Ultimate license.
- 4. Apply the NOM license by following the instructions in Manage [licensing](#page-11-0).

## <span id="page-8-0"></span>Install

The following diagram shows different steps in installing all constituent products of the NOM suite:

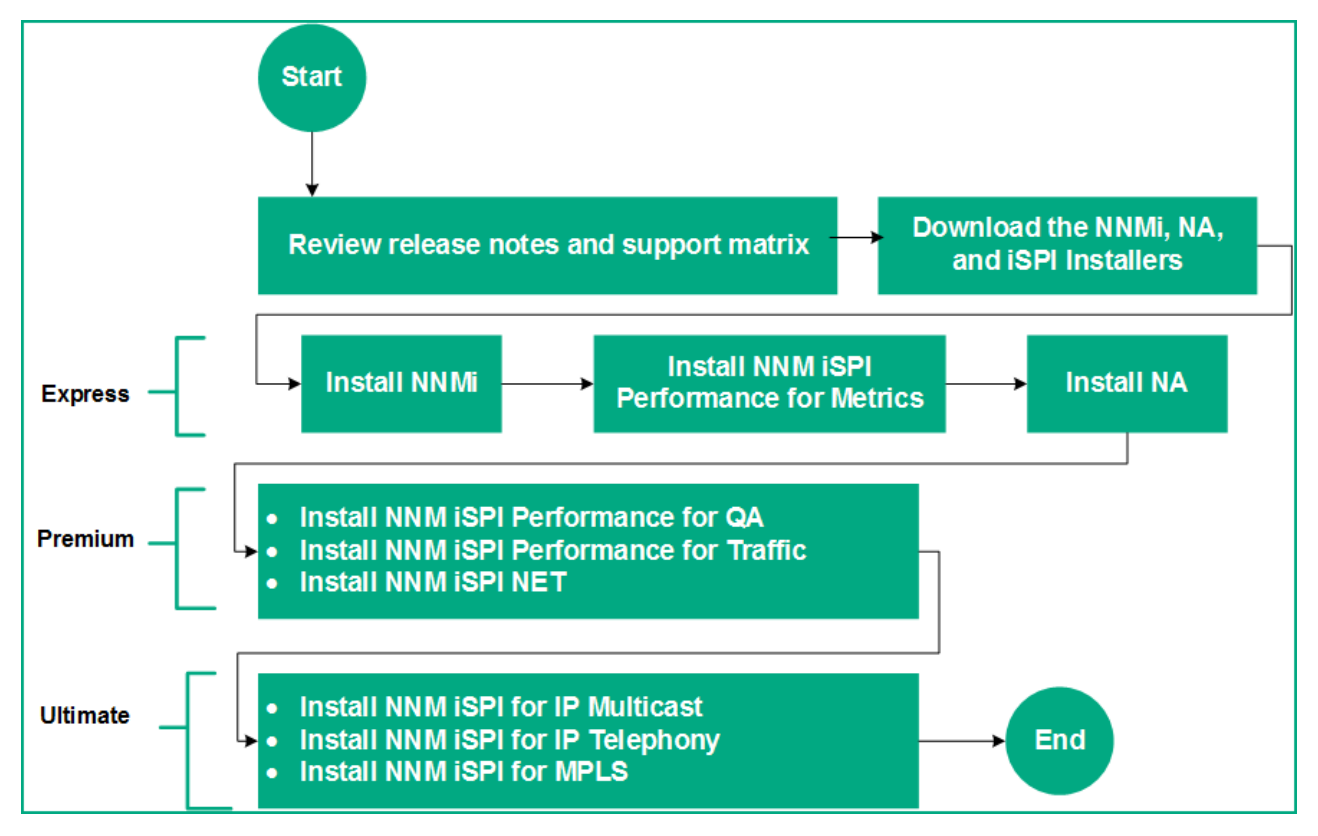

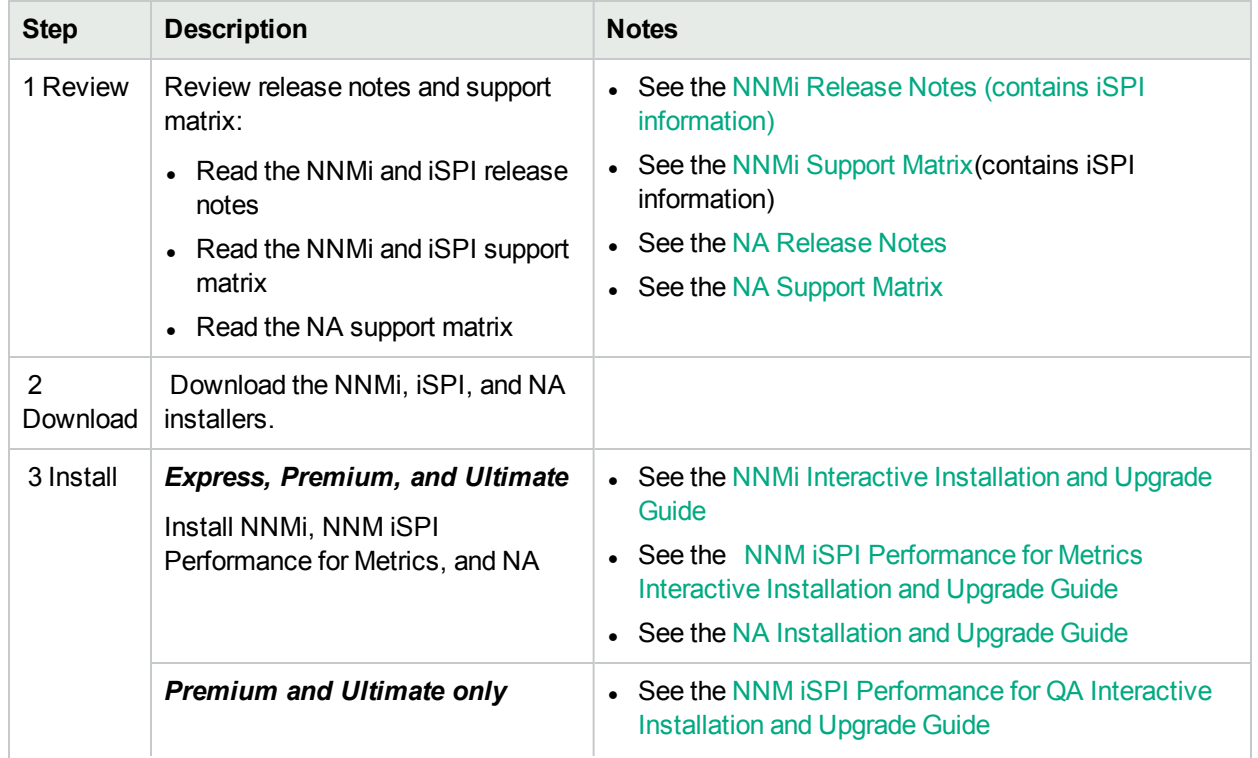

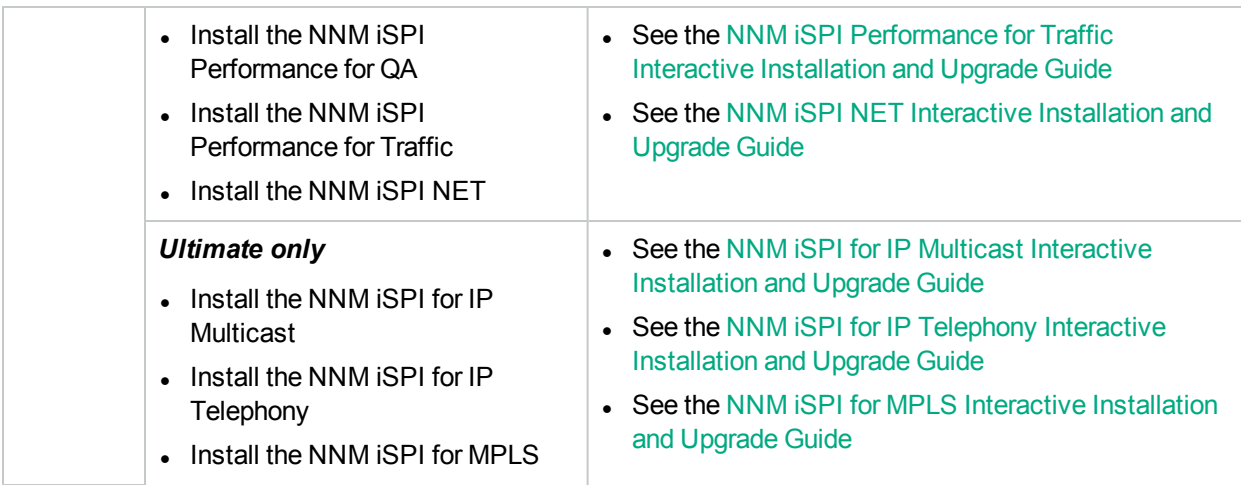

### <span id="page-9-0"></span>Next steps

<span id="page-9-1"></span>Apply the NOM license by following the instructions in Manage [licensing](#page-11-0).

## Upgrade

The following diagram shows different steps in upgrading an existing network management environment, which is built with NNMi, iSPIs, and NA, to NOM 2017.07:

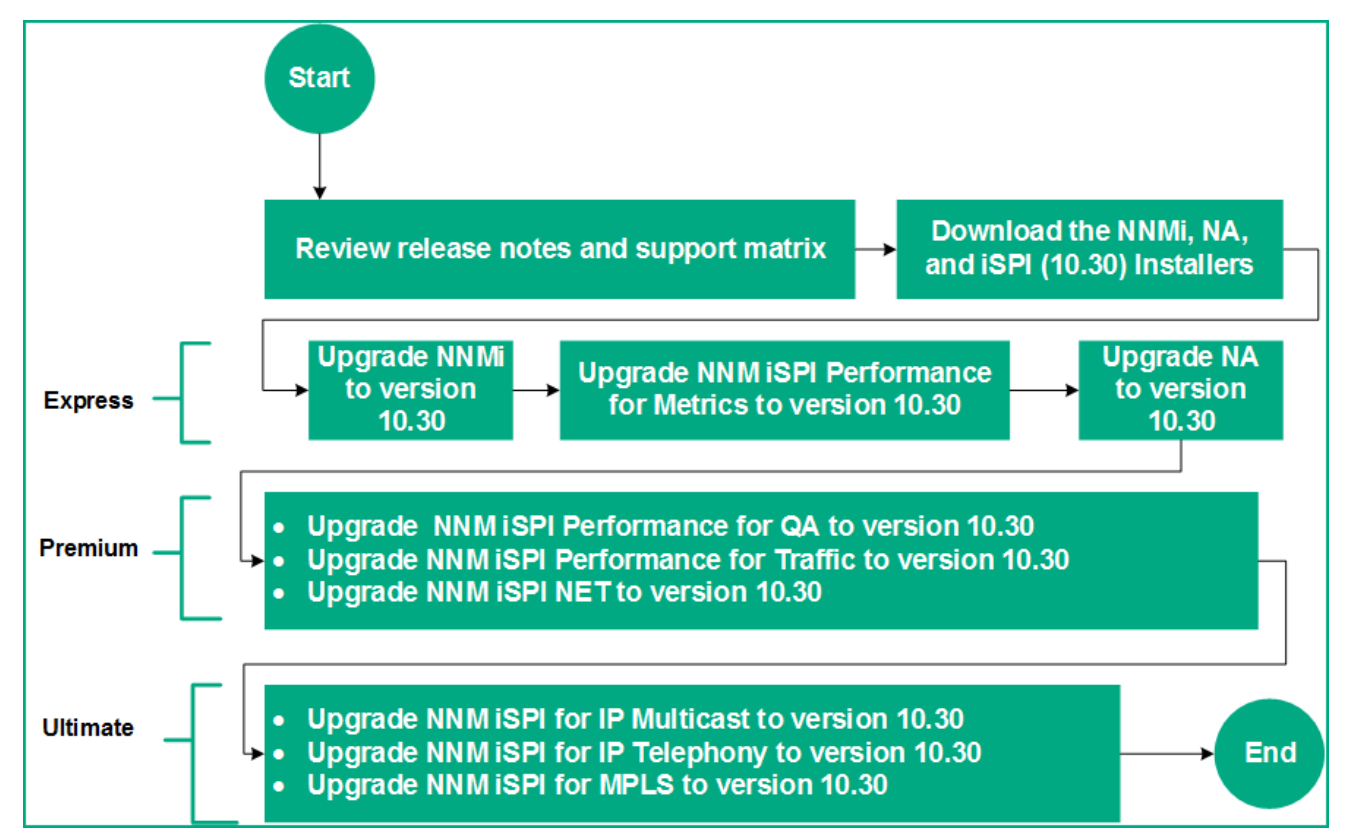

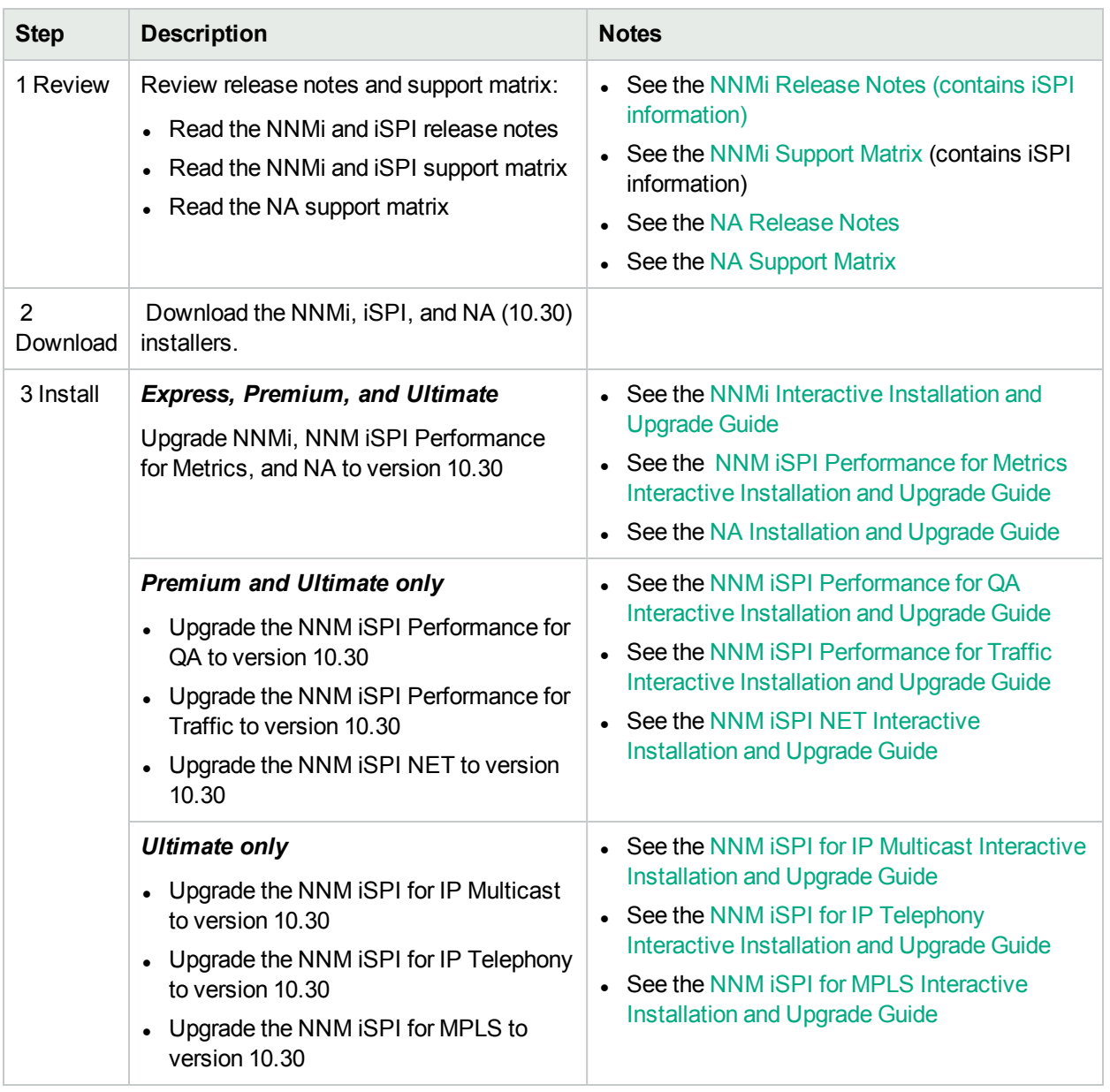

### <span id="page-10-0"></span>Next steps

Apply the NOM license by following the instructions in Manage [licensing](#page-11-0).

## <span id="page-11-0"></span>Manage licensing

NOM 2017.07 introduces a new licensing scheme for NNMi, NNM iSPIs, and NA.

#### **Table: NOM License Types**

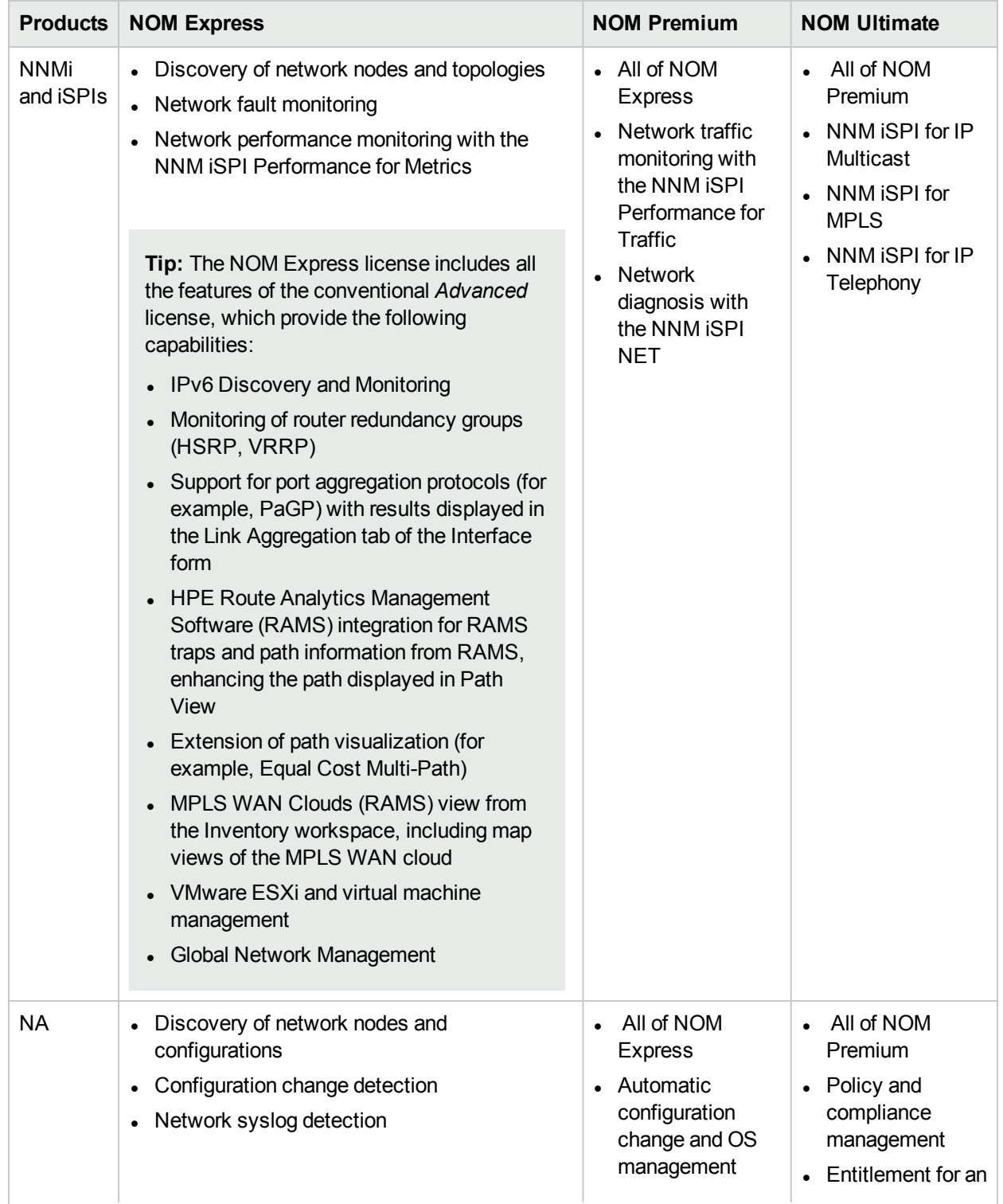

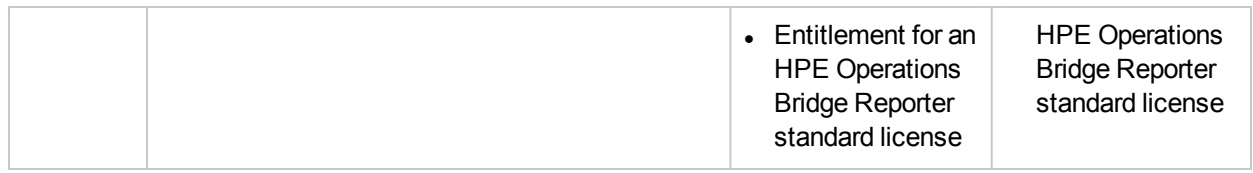

### <span id="page-12-0"></span>Apply license

To apply a license key:

**Note:** Prerequisites—make sure the following patches are installed:

- The HPE Network Operations Management Suite License Enablement Core patch for NNMi
- The HPE Network Operations Management Suite License Enablement Core patch for the NNM iSPI Performance for Traffic
- 1. Obtain the license key from the HPE Software License and Downloads web site: <https://h22244.www2.hpe.com/mysoftware/index>
- 2. Apply the license key to NNMi:
	- a. Log on to the NNMi management server as root or administrator.
	- b. Go to the /opt/OV/bin or %nnminstalldir%\bin directory.
	- c. Perform the following tasks:
		- i. Add the license key to a text file, and then save the file locally on the NNMi management server.
		- ii. Run the following command:
			- **nnmlicense.ovpl NNM -f** *<license\_file>*

Here, <*license\_file>* is the name and the complete path to the text file that you created. The command applies the license key that is specified in the text file. Alternatively, run the following command:

**nnmlicense.ovpl NNM -g**

The Autopass window opens. Follow the interactive menus in the window to apply the license key.

- 3. Apply the license key to NA:
	- a. Log on to the NA console as an administrator.
	- b. Click **Help > About Network Automation**, and then click **View License Information**.
	- c. Type the new license key in the box under the license expiration date, and then click **Update License**.

### <span id="page-12-1"></span>Use

The following table describes how you can access different NOM capabilities by accessing the standalone products from a direct URL address.

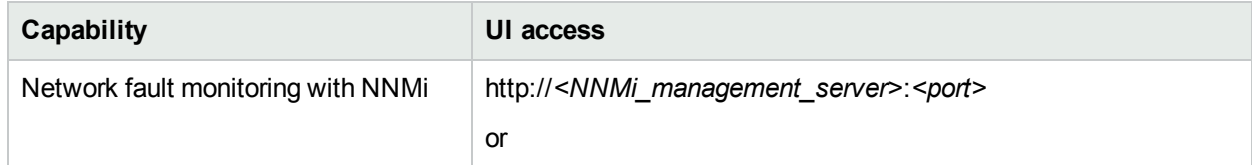

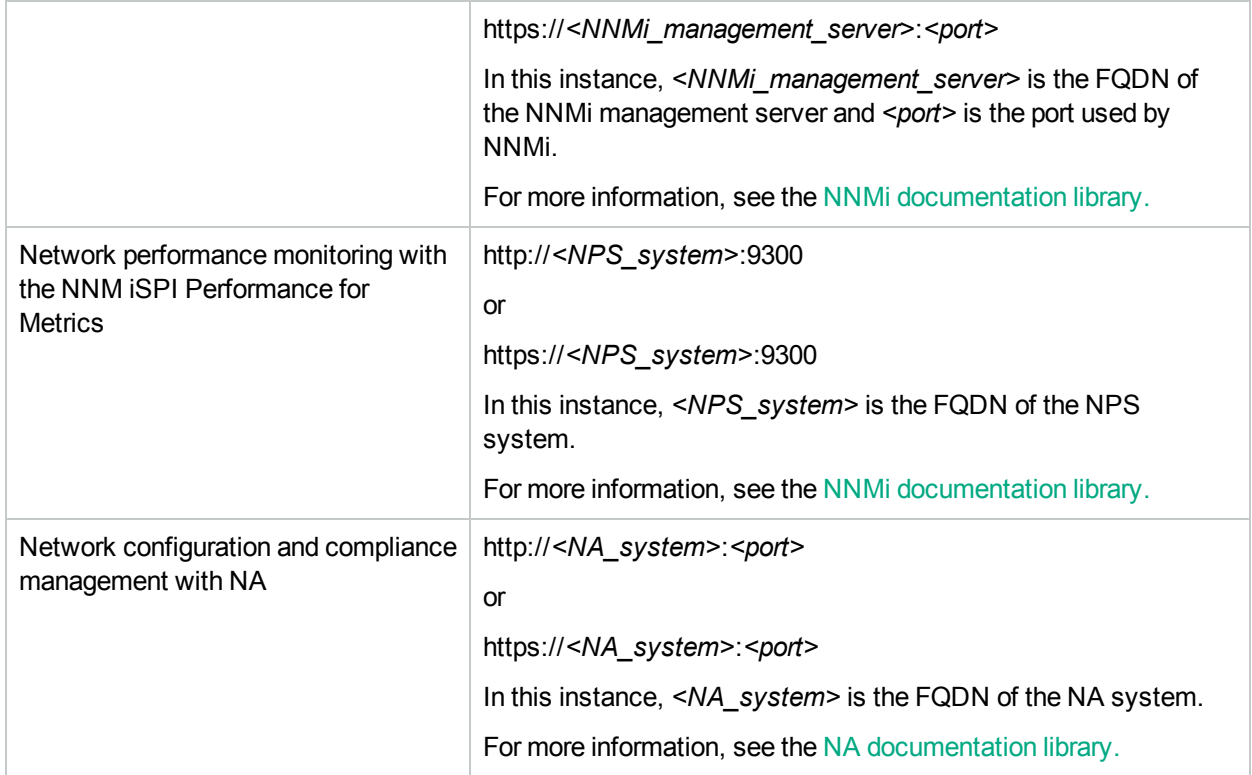

## <span id="page-14-0"></span>Send Documentation Feedback

If you have comments about this document, you can contact the [documentation](mailto:network-management-doc-feedback@hpe.com?subject=Feedback on Getting Started Guide (Network Operations Management Suite 2017.07)) team by email. If an email client is configured on this system, click the link above and an email window opens with the following information in the subject line:

#### **Feedback on Getting Started Guide (Network Operations Management Suite 2017.07)**

Just add your feedback to the email and click send.

If no email client is available, copy the information above to a new message in a web mail client, and send your feedback to network-management-doc-feedback@hpe.com.

We appreciate your feedback!